## **Kubernetes on Windows10**

- **[Install Docker for Desktop](#page-0-0)**
- [Add/Enable Ubuntu WSL Integration](#page-0-1)

## <span id="page-0-0"></span>Install Docker for Desktop

<https://hub.docker.com/editions/community/docker-ce-desktop-windows>

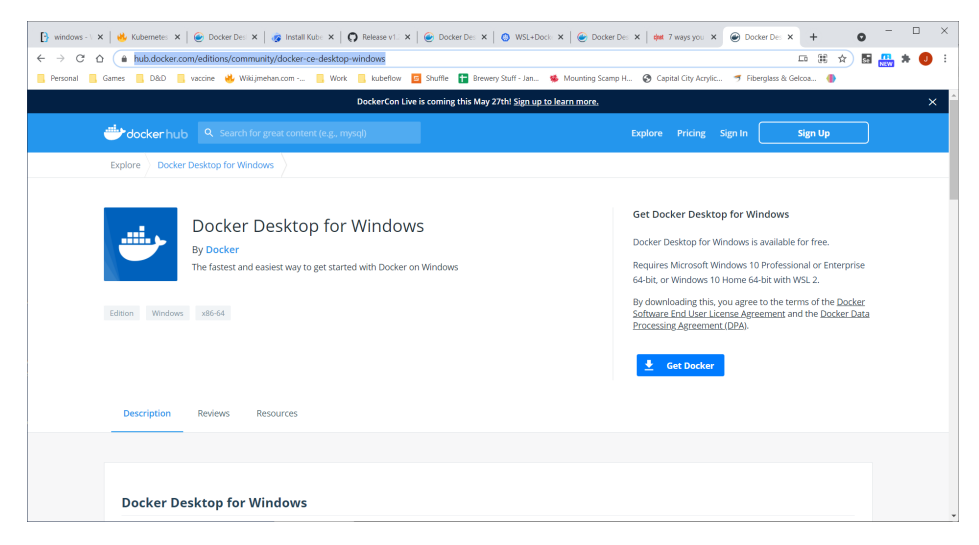

## <span id="page-0-1"></span>Add/Enable Ubuntu WSL Integration

See [Docker for Desktop - Adding WSL Resources](https://wiki.jmehan.com/display/KNOW/Docker+for+Desktop+-+Adding+WSL+Resources)

## You should now have access to kubectl from Ubuntu.

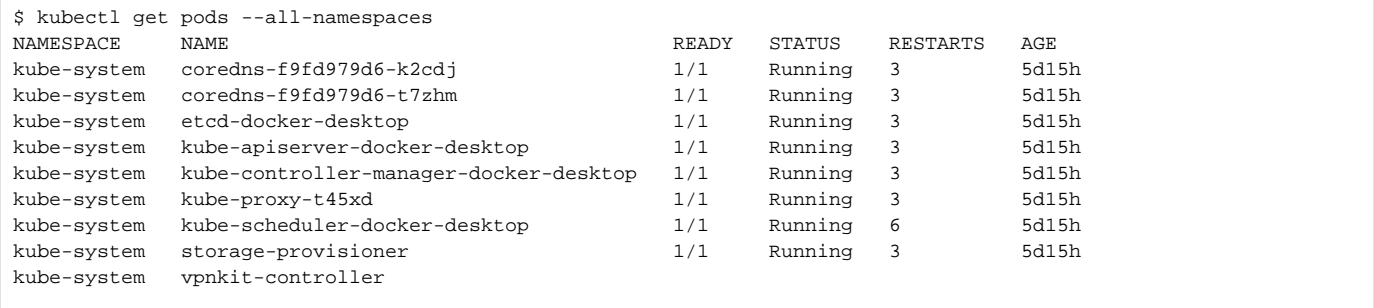